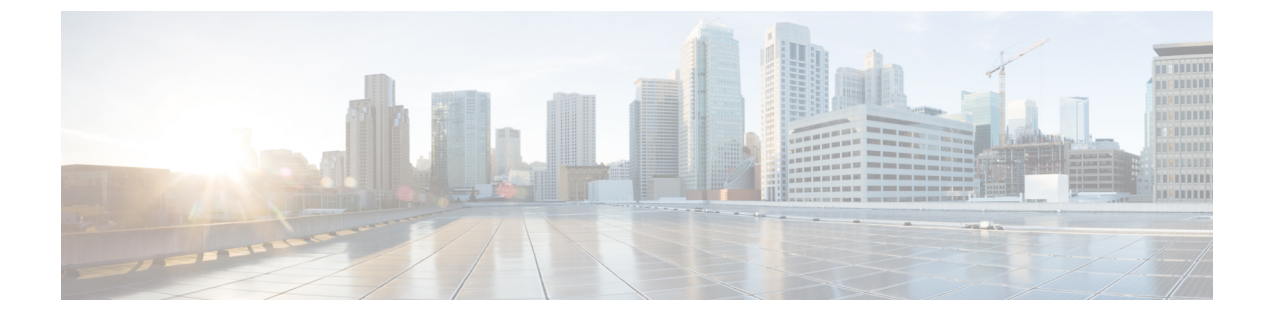

# **Managing Certificates and Server Security**

This chapter includes the following sections:

- Managing Server [Certificates,](#page-0-0) page 1
- Managing LDAP [Certificates,](#page-2-0) page 3
- [Configuring](#page-5-0) KMIP Tasks, page 6

# <span id="page-0-0"></span>**Managing Server Certificates**

The examples in this section show how to use the Cisco IMC XML API to manage server certificates. Each example shows the XML API request followed by the response from Cisco IMC.

This section includes the following examples:

- [Retrieving](#page-0-1) Certificate Details, on page 1
- [Generating](#page-1-0) Certificate Signing Request, on page 2
- <span id="page-0-1"></span>• [Retrieving](#page-1-1) the Status of a Certificate Signing Request, on page 2
- Generating [Self-Signed](#page-1-2) Certificate, on page 2
- [Uploading](#page-2-1) a Signed Certificate, on page 3

# **Retrieving Certificate Details**

Request:

```
<configResolveClass cookie="1448761796/eb8a8234-25a4-15a4-8002-9a6ae7925a88"
classId="currentCertificate" inHierarchical="false"></configResolveClass>
```
Response:

```
<configResolveClass cookie="1448761796/eb8a8234-25a4-15a4-8002-9a6ae7925a88"
response="yes" classId="currentCertificate">
<outConfigs>
 <currentCertificate dn="sys/cert-mgmt/curr-cert" serialNumber="C764DC592E154539"
  countryCode="US" state="California" locality="San Jose" organization="cisco"
  organizationalUnit="cisco" commonName="cisco" issuerCountryCode="US"
  issuerState="California" issuerLocality="San Jose" issuerOrganization="cisco"
  issuerOrganizationalUnit="cisco" issuerCommonName="cisco"
  validFrom="Nov 20 05:11:22 2015 GMT" validTo="Nov 17 05:11:22 2025 GMT"/>
```
<span id="page-1-0"></span></outConfigs> </configResolveClass>

### **Generating Certificate Signing Request**

#### Request:

```
<configConfMo cookie='1448761796/eb8a8234-25a4-15a4-8002-9a6ae7925a88'
dn="sys/cert-mgmt/gen-csr-req" inHierarchical="false">
<inConfig>
  <generateCertificateSigningRequest commonName="cisco" organization="cisco"
   organizationalUnit="cisco" locality="San Jose" state="California" countryCode="United
States"
  protocol="ftp" remoteServer="10.10.10.10" user="user" pwd="cisco123"
  remoteFile="/tmp/host.csr" dn="sys/cert-mgmt/gen-csr-req"/>
\langleinConfig>
</configConfMo>
```
#### Response:

```
<configResolveClass cookie="1448761796/eb8a8234-25a4-15a4-8002-9a6ae7925a88"
response="yes" classId="currentCertificate">
 <outConfigs>
  <currentCertificate dn="sys/cert-mgmt/curr-cert" serialNumber="C764DC592E154539"
   countryCode="US" state="California" locality="San Jose" organization="cisco"
   organizationalUnit="cisco" commonName="cisco" issuerCountryCode="US"
   issuerState="California" issuerLocality="San Jose" issuerOrganization="cisco"
   issuerOrganizationalUnit="cisco" issuerCommonName="cisco"
   validFrom="Nov 20 05:11:22 2015 GMT" validTo="Nov 17 05:11:22 2025 GMT"/>
 </outConfigs>
</configResolveClass>
```
# <span id="page-1-1"></span>**Retrieving the Status of a Certificate Signing Request**

Request:

```
<configResolveClass cookie="1448761796/eb8a8234-25a4-15a4-8002-9a6ae7925a88"
classId="generateCertificateSigningRequest" inHierarchical="false">
</configResolveClass>
```
#### Response:

```
<configResolveClass cookie="1448761796/eb8a8234-25a4-15a4-8002-9a6ae7925a88"
response="yes" classId="generateCertificateSigningRequest">
<outConfigs>
  <generateCertificateSigningRequest dn="sys/cert-mgmt/gen-csr-req"
   commonName="Common Name" organization="Organization" organizationalUnit="Organizational
  Unit" locality="Locality" state="State" countryCode="Country Code" email="Email Address"
  selfSigned="no" protocol="none" remoteServer="" remoteFile="" user="" pwd=""
  csrStatus="Completed CSR"/>
</outConfigs>
</configResolveClass>
```
## **Generating Self-Signed Certificate**

Request:

```
<configConfMo cookie='1448761796/eb8a8234-25a4-15a4-8002-9a6ae7925a88'
dn="sys/cert-mgmt/gen-csr-req" inHierarchical="false">
<inConfig>
<generateCertificateSigningRequest commonName="cisco" organization="cisco"
 organizationalUnit="cisco" locality="Banglore" state="KARNATAKA"
 countryCode="India" dn="sys/cert-mgmt/gen-csr-req" selfSigned="yes"/>
</inConfig>
```
</configConfMo>

Response:

```
<configConfMocookie="1448761796/eb8a8234-25a4-15a4-8002-9a6ae7925a88" response="yes"
dn="sys/cert-mgmt/gen-csr-req">
<outConfig>
 <generateCertificateSigningRequest dn="sys/cert-mgmt/gen-csr-req" commonName="Common Name"
  organization="Organization" organizationalUnit="Organizational Unit" locality="Locality"
   state="State" countryCode="Country Code" email="Email Address" selfSigned="no"
   protocol="none" remoteServer="" remoteFile="" user="" pwd=""
  csrStatus="Completed CSR" status="modified"/>
</outConfig>
</configConfMo>
```
## <span id="page-2-1"></span>**Uploading a Signed Certificate**

Request:

```
<configConfMo cookie='1448762867/b32d6bdd-25a4-15a4-8002-9a6ae7925a88'
dn="sys/cert-mgmt/upload-cert" inHierarchical="false">
<inConfig>
<uploadCertificate adminAction="remote-cert-upload" protocol="sftp" user="user"
 remoteServer="10.10.10.10" remoteFile="/tmp/xmlTest.crt" pwd="cisco123"
 dn="sys/cert-mgmt/upload-cert"/>
</inConfig>
</configConfMo>
```
Response:

```
<configConfMo dn="sys/cert-mgmt/upload-cert"
cookie="1448762867/b32d6bdd-25a4-15a4-8002-9a6ae7925a88"
response="yes">
 <outConfig>
  <uploadCertificate dn="sys/cert-mgmt/upload-cert" adminAction="no-op" protocol="none"
  remoteServer="" remoteFile="" user="" pwd="" certificateContent="Certificate Content"
   status="modified"/>
  </outConfig>
</configConfMo>
```
# <span id="page-2-0"></span>**Managing LDAP Certificates**

The examples in this section show how to use the Cisco IMC XML API to retrieve and perform LDAP certificate management tasks. Each example shows the XML API request followed by the response from Cisco IMC.

This section includes the following examples:

- Enabling Binding of an LDAP CA [Certificate](#page-3-0), on page 4
- Disabling Binding of CA [Certificate,](#page-3-1) on page 4
- [Downloading](#page-3-2) LDAP CA Certificate using TFTP Protocol, on page 4
- Exporting LDAP CA [Certificate,](#page-4-0) on page 5
- Testing LDAP [Binding,](#page-4-1) on page 5
- Deleting LDAP CA [Certificate](#page-5-1), on page 6

#### <span id="page-3-0"></span>**Enabling Binding of an LDAP CA Certificate**

Request:

```
<configConfMo cookie='1457742601/2dd5f334-2dcf-1dcf-8005-515545067ff0'
dn='sys/ldap-ext/ldap-ca-cert-mgmt'>
<inConfig>
<ldapCACertificateManagement dn='sys/ldap-ext/ldap-ca-cert-mgmt'
 bindingCertificate='enabled'/>
 </inConfig>
</configConfMo>
```
### Response:

```
<configConfMo dn="sys/ldap-ext/ldap-ca-cert-mgmt"
cookie="1470032930/13a3ed5e-38fd-18fd-800f-ad7c7d74a254" response="yes">
 <outConfig>
  <ldapCACertificateManagement dn="sys/ldap-ext/ldap-ca-cert-mgmt"
 description="LDAP CA Certificate Management"
 bindingCertificate="enabled" status="modified" >
 </ldapCACertificateManagement>
 </outConfig>
</configConfMo>
```
## <span id="page-3-1"></span>**Disabling Binding of CA Certificate**

Request:

```
<configConfMo cookie='1457742601/2dd5f334-2dcf-1dcf-8005-515545067ff0'
dn='sys/ldap-ext/ldap-ca-cert-mgmt'>
 <inConfig>
  <ldapCACertificateManagement
 dn='sys/ldap-ext/ldap-ca-cert-mgmt' bindingCertificate='disabled'/>
 </inConfig>
</configConfMo>
```
#### Response:

```
<configConfMo dn="sys/ldap-ext/ldap-ca-cert-mgmt"
cookie="1470032930/13a3ed5e-38fd-18fd-800f-ad7c7d74a254" response="yes">
 <outConfig>
  <ldapCACertificateManagement dn="sys/ldap-ext/ldap-ca-cert-mgmt"
 description="LDAP CA Certificate Management"
 bindingCertificate="disabled" status="modified" >
  </ldapCACertificateManagement>
 </outConfig>
</configConfMo>
```
### **Downloading LDAP CA Certificate using TFTP Protocol**

Request:

```
<configConfMo cookie='1470032930/13a3ed5e-38fd-18fd-800f-ad7c7d74a254'
dn='sys/ldap-ext/ldap-ca-cert-mgmt/ldap-ca-cert-download' inHierarchical='false'>
 <inConfig>
  <downloadLdapCACertificate protocol='tftp' remoteServer='10.10.10.10'
  remoteFile='new_com_chain.cer' dn='sys/ldap-ext/ldap-ca-cert-mgmt/ldap-ca-cert-download'/>
```
</inConfig> </configConfMo>

TFTP used in the preceding example is the default protocol. You can also download the LDAP CA certificate using the other available protocols such as the FTP, SFTP, SCP and HTTP.

#### Response:

```
<configConfMo dn="sys/ldap-ext/ldap-ca-cert-mgmt/ldap-ca-cert-download"
cookie="1470032930/13a3ed5e-38fd-18fd-800f-ad7c7d74a254" response="yes">
<outConfig>
  <downloadLdapCACertificate dn="sys/ldap-ext/ldap-ca-cert-mgmt/ldap-ca-cert-download"
  protocol="none" remoteServer="" remoteFile="" user="" pwd=""
downloadStatus="COMPLETED" downloadProgress="100%" status="modified" >
 </downloadLdapCACertificate>
</outConfig>
</configConfMo>
```
### <span id="page-4-0"></span>**Exporting LDAP CA Certificate**

Request:

```
<configConfMo cookie='1463635956/27a0d4af-332c-132c-8004-9206a0395bfc'
dn='sys/ldap-ext/ldap-ca-cert-mgmt/ldap-ca-cert-export' inHierarchical='false'>
 <inConfig>
  <exportLdapCACertificate protocol='tftp' remoteServer='10.10.10.10'
 remoteFile='fasfsaf.csr'dn='sys/ldap-ext/ldap-ca-cert-mgmt/ldap-ca-cert-export'/>
 </inConfig>
</configConfMo>"
```
#### Response:

```
<configConfMo dn="sys/ldap-ext/ldap-ca-cert-mgmt/ldap-ca-cert-export"
cookie="1470032930/13a3ed5e-38fd-18fd-800f-ad7c7d74a254" response="yes">
<outConfig>
  <exportLdapCACertificate dn="sys/ldap-ext/ldap-ca-cert-mgmt/ldap-ca-cert-export"
   protocol="none" remoteServer="" remoteFile="" user="" pwd=""
  exportStatus="COMPLETED" exportProgress="100%" status="modified" >
  </exportLdapCACertificate>
</outConfig>
</configConfMo>
```
<span id="page-4-1"></span>TFTP used in the preceding example is the default protocol. You can also download the LDAP CA certificate using the other available protocols such as the FTP, SFTP, SCP and HTTP.

## **Testing LDAP Binding**

```
<configConfMo cookie='1470032930/13a3ed5e-38fd-18fd-800f-ad7c7d74a254'
dn='sys/ldap-ext/ldap-ca-cert-mgmt/ldap-ca-cert' inHierarchical='false'>
 <inConfig>
  <ldapCACertificate adminAction='test-ldap-binding' user='user' pwd='Test123'
 dn='sys/ldap-ext/ldap-ca-cert-mgmt/ldap-ca-cert'/>
 </inConfig>
</configConfMo>
Response:
```

```
<configConfMo dn="sys/ldap-ext/ldap-ca-cert-mgmt/ldap-ca-cert"
cookie="1470032930/13a3ed5e-38fd-18fd-800f-ad7c7d74a254" response="yes">
<outConfig>
  <ldapCACertificate dn="sys/ldap-ext/ldap-ca-cert-mgmt/ldap-ca-cert"
  adminAction="" user="" pwd="" status="modified" >
 </ldapCACertificate>
</outConfig>
</configConfMo>
```
#### <span id="page-5-1"></span>**Deleting LDAP CA Certificate**

Request:

```
<configConfMo cookie='1457746251/9ec8b64d-2dd0-1dd0-8008-515545067ff0'
dn='sys/ldap-ext/ldap-ca-cert-mgmt/ldap-ca-cert' inHierarchical='false'>
 <inConfig>
  <ldapCACertificate adminAction='delete-ca-certificate'
 dn='sys/ldap-ext/ldap-ca-cert-mgmt/ldap-ca-cert'/>
 </inConfig>
</configConfMo>
```
Response:

```
<configConfMo dn="sys/ldap-ext/ldap-ca-cert-mgmt/ldap-ca-cert"
cookie="1470032930/13a3ed5e-38fd-18fd-800f-ad7c7d74a254" response="yes">
 <outConfig>
  <ldapCACertificate dn="sys/ldap-ext/ldap-ca-cert-mgmt/ldap-ca-cert"
  adminAction="" user="" pwd="" status="modified" >
  </ldapCACertificate>
 \langle/_{\text{outConf}}</configConfMo>
```
# <span id="page-5-0"></span>**Configuring KMIP Tasks**

The examples in this section show how to use the Cisco IMC XML API to configure Key Management Interoperability Protocol (KMIP) functions. Each example shows the XML API request followed by the response from Cisco IMC.

This section includes the following examples:

- Enabling or Disabling Secure Key [Management,](#page-6-0) on page 7
- [Configuring](#page-6-1) KMIP Server, on page 7
- [Deleting](#page-7-0) KMIP Server, on page 8
- Viewing Secure Key [Management](#page-7-1) Settings, on page 8
- [Downloading](#page-7-2) Root CA Certificate (tftp), on page 8
- Exporting Root CA [Certificate](#page-8-0) (scp), on page 9
- Deleting Root CA [Certificate](#page-8-1), on page 9
- Testing [Connection](#page-9-0) with KMIP Server, on page 10
- [Downloading](#page-9-1) a Client Private Key, on page 10
- [Exporting](#page-9-2) a Client Private Key, on page 10
- [Deleting](#page-10-0) a Client Private Key, on page 11
- [Downloading](#page-10-1) a Client Certificate, on page 11
- Exporting a Client [Certificate](#page-11-0), on page 12
- Deleting a Client [Certificate,](#page-11-1) on page 12
- [Deleting](#page-11-2) KMIP Server Login Details, on page 12
- Unlocking Foreign [Configuration](#page-12-0) on a Self Encrypted Drive, on page 13

- Importing Foreign [Configuration](#page-12-1) to a Self Encrypted Drive, on page 13
- Enabling Self Encrypted Drive with Key [Management](#page-13-0) as Local and KMIP Disabled, on page 14
- Enabling Self Encrypted Drive with Key [Management](#page-13-1) as Remote and KMIP Enabled, on page 14
- Switching Key [Management](#page-14-0) From Local to Remote with Existing Security Key, on page 15
- Switching Key [Management](#page-14-1) From Remote to Local with Key ID and Security Key, on page 15
- <span id="page-6-0"></span>• Disabling Security Enabled Drive when Key [Management](#page-15-0) is Local, on page 16

## **Enabling or Disabling Secure Key Management**

Request:

```
<configConfMo dn="sys/chassis-1/server-1/kmip-mgmt"
cookie="1486744606/2436e891-3048-1830-8002-be18652a6ca4" inHierarchical="false" >
 <inConfig>
  <kmipManagement dn="sys/chassis-1/server-1/kmip-mgmt" secureKeyManagement="enabled">
  </kmipManagement>
 </inConfig>
</configConfMo>
```
#### Response:

```
<configConfMo dn="sys/chassis-1/server-1/kmip-mgmt"
cookie="1486744606/2436e891-3048-1830-8002-be18652a6ca4" response="yes">
<outConfig>
 <kmipManagement dn="sys/chassis-1/server-1/kmip-mgmt"
 description="Key Management Interoperability Protocol"
  secureKeyManagement="enabled" serverRootCACertificate="Available"
  clientCertificate="Available" clientPrivateKey="Available"
 adminAction="no-op" status="modified"/>
</outConfig>
</configConfMo>
```
<span id="page-6-1"></span>

**Note** To disable Secure Key Management, use secureKeyManagement="disabled" in the command.

# **Configuring KMIP Server**

```
<configConfMo dn="sys/chassis-1/server-1/kmip-mgmt/kmip-server"
cookie="1478249230/3d18c6f9-4076-1076-8002-e8374190b1d8" inHierarchical="false">
 <inConfig>
    <kmipServer dn="sys/chassis-1/server-1/kmip-mgmt/kmip-server"
   ipAddress="10.10.10.10" port="6000" timeout="25">
    </kmipServer>
 </inConfig>
</configConfMo>
Response:
<configConfMo dn="sys/chassis-1/server-1/kmip-mgmt/kmip-server"
```

```
cookie="1478249230/3d18c6f9-4076-1076-8002-e8374190b1d8" response="yes">
<outConfig>
   <kmipServer id="1" ipAddress="10.10.10.10" port="6000" timeout="25"
   testConnectionStatus="Unavailable" adminAction="no-op"
  dn="sys/chassis-1/server-1/kmip-mgmt/kmip-server" status="modified"/>
```
<span id="page-7-0"></span></outConfig> </configConfMo>

## **Deleting KMIP Server**

Request:

```
<configConfMo dn="sys/chassis-1/server-1/kmip-mgmt/kmip-server"
cookie="1478249230/3d18c6f9-4076-1076-8002-e8374190b1d8" inHierarchical="false">
  <inConfig>
    <kmipServer dn="sys/chassis-1/server-1/kmip-mgmt/kmip-server" adminAction="delete" >
    </kmipServer>
  </inConfig>
</configConfMo>
Response:
<configConfMo dn="sys/chassis-1/server-1/kmip-mgmt/kmip-server"
```

```
cookie="1478249230/3d18c6f9-4076-1076-8002-e8374190b1d8" response="yes">
  <outConfig>
    <kmipServer id="1" ipAddress="" port="5696" timeout="5"
   adminAction="no-op" dn="sys/chassis-1/server-1/kmip-mgmt/kmip-server" status="modified"/>
  </outConfig>
</configConfMo>
```
## **Viewing Secure Key Management Settings**

Request:

```
< <configResolveClass dn="sys/chassis-1/server-1/kmip-mgmt"
cookie="1478234140/28bb863a-4073-1073-8002-e8374190b1d8" inHierarchical="false"
classId="kmipManagement">
```
Response:

```
<configResolveClass dn="sys/chassis-1/server-1/kmip-mgmt/"
cookie="1478235085/94b63d5a-4072-1072-8002-e8374190b1d8" response="yes" >
 <outConfig>
  <kmipManagement dn="sys/chassis-1/server-1/kmip-mgmt" description="Key Management
Interoperability Protocol"
  secureKeyManagement="enabled" serverRootCACertificate="Available"
  clientCertificate="Not Available" clientPrivateKey="Available"
adminAction="no-op"/>
 </outConfig>
</configResolveClass>
```
## **Downloading Root CA Certificate (tftp)**

Request:

```
<configConfMo dn="sys/chassis-1/server-1/kmip-mgmt/kmip-ca-cert-download"
cookie="1478184218/cf931a62-4066-1066-8003-e8374190b1d8" inHierarchical="false">
 <inConfig>
   <downloadRootCACertificate dn="sys/chassis-1/server-1/kmip-mgmt/kmip-ca-cert-download"
  protocol="tftp" remoteServer="10.10.10.10"
  remoteFile="/home/ss/cert/RootCA.pem">
   </downloadRootCACertificate>
 </inConfig>
</configConfMo>
```
Response:

```
<configConfMo dn="sys/chassis-1/server-1/kmip-mgmt/kmip-ca-cert-download"
cookie="1478184218/cf931a62-4066-1066-8003-e8374190b1d8" response="yes">
<outConfig>
  <downloadRootCACertificate dn="sys/chassis-1/server-1/kmip-mgmt/kmip-ca-cert-download"
  protocol="none" remoteServer="" remoteFile="" user="" pwd=""
downloadStatus="COMPLETED" downloadProgress="100%" status="modified"/>
</outConfig>
</configConfMo>
```
## <span id="page-8-0"></span>**Exporting Root CA Certificate (scp)**

Request:

```
<configConfMo dn="sys/chassis-1/server-1/kmip-mgmt/kmip-ca-cert-export"
cookie="1478189648/3db712b5-4068-1068-8004-e8374190b1d8" inHierarchical="false" >
  <inConfig>
    <exportRootCACertificate dn="sys/chassis-1/server-1/kmip-mgmt/kmip-ca-cert-export"
   protocol="scp" remoteServer="10.10.10.10" user="jsmith" pwd="johnpwd1980"
   remoteFile="/home/jsmith/cert/RootCA.pem">
    </exportRootCACertificate>
  </inConfig>
</configConfMo>
```
#### Response:

```
<configConfMo dn="sys/chassis-1/server-1/kmip-mgmt/kmip-ca-cert-export"
cookie="1478189648/3db712b5-4068-1068-8004-e8374190b1d8" response="yes">
  <outConfig>
    <exportRootCACertificate dn="sys/chassis-1/server-1/kmip-mgmt/kmip-ca-cert-export"
   protocol="none" remoteServer="" remoteFile="" user="" pwd=""
    exportStatus="COMPLETED" exportProgress="100%" status="modified"/>
  </outConfig>
</configConfMo>
```
### **Deleting Root CA Certificate**

Request:

```
<configConfMo dn="sys/chassis-1/server-1/kmip-mgmt"
cookie="1478237721/12423b5d-4073-1073-8002-e8374190b1d8" inHierarchical="false">
<inConfig>
   <kmipManagement dn="sys/chassis-1/server-1/kmip-mgmt"
   adminAction="delete-root-ca-certificate" >
   </kmipManagement>
</inConfig>
</configConfMo>
```
## Response:

```
<configConfMo dn="sys/chassis-1/server-1/kmip-mgmt"
cookie="1478237721/12423b5d-4073-1073-8002-e8374190b1d8" response="yes">
  <outConfig>
     <kmipManagement dn="sys/chassis-1/server-1/kmip-mgmt"
     description="Key Management Interoperability Protocol"
     secureKeyManagement="enabled" serverRootCACertificate="Not Available"
     clientCertificate="Not Available" clientPrivateKey="Not Available"
     adminAction="no-op" status="modified"/>
  </outConfig>
</configConfMo>
```
## <span id="page-9-0"></span>**Testing Connection with KMIP Server**

Request:

```
<configConfMo dn="sys/chassis-1/server-1/kmip-mgmt/kmip-server"
cookie="1478249230/3d18c6f9-4076-1076-8002-e8374190b1d8" inHierarchical="false">
 <inConfig>
 <kmipServer dn="sys/chassis-1/server-1/kmip-mgmt/kmip-server" adminAction="test-connection"
>
 </kmipServer>
 </inConfig>
</configConfMo>
```
#### Response:

```
<configConfMo dn="sys/chassis-1/server-1/kmip-mgmt/kmip-server"
cookie="1478249230/3d18c6f9-4076-1076-8002-e8374190b1d8" response="yes">
<outConfig>
 <kmipServer id="1" ipAddress="10.10.10.10" port="5696"
 timeout="5" adminAction="no-op" dn="sys/chassis-1/server-1/kmip-mgmt/kmip-server"
 status="modified"/>
</outConfig>
</configConfMo>
```
# <span id="page-9-1"></span>**Downloading a Client Private Key**

Request:

```
<configConfMo dn="sys/chassis-1/server-1/kmip-mgmt/kmip-private-key-download"
cookie="1478184218/cf931a62-4066-1066-8003-e8374190b1d8" inHierarchical="false">
<inConfig>
 <downloadClientPrivateKey dn="sys/chassis-1/server-1/kmip-mgmt/kmip-private-key-download"
  protocol="scp" remoteServer="10.10.10.10" user="jsmith" pwd="pwd1234"
  remoteFile="/home/ss/cert/client_private.pem">
 </downloadClientPrivateKey>
</inConfig>
</configConfMo>
```
### Response:

```
<configConfMo dn="sys/chassis-1/server-1/kmip-mgmt/kmip-private-key-download"
cookie="1478184218/cf931a62-4066-1066-8003-e8374190b1d8" response="yes">
 <outConfig>
 <downloadClientPrivateKey dn="sys/chassis-1/server-1/kmip-mgmt/kmip-private-key-download"
 protocol="none" remoteServer="" remoteFile="" user="" pwd=""
 downloadStatus="COMPLETED" downloadProgress="100%" status="modified"/>
 </outConfig>
</configConfMo>
```
## **Exporting a Client Private Key**

Request:

```
<configConfMo dn="sys/chassis-1/server-1/kmip-mgmt/kmip-private-key-export"
cookie="1478247863/eb2fa9cd-4075-1075-8002-e8374190b1d8" inHierarchical="false" >
 <inConfig>
  <exportClientPrivateKey dn="sys/chassis-1/server-1/kmip-mgmt/kmip-private-key-export"
 protocol="scp" remoteServer="10.10.10.10" user="jsmith" pwd="Johnpwd1982"
 remoteFile="/home/ss/cert/KMIP/Client-Pvt-Key.pem">
  </exportClientPrivateKey>
 </inConfig>
```
</configConfMo>

#### Response:

```
<configConfMo dn="sys/chassis-1/server-1/kmip-mgmt/kmip-private-key-export"
cookie="1478247863/eb2fa9cd-4075-1075-8002-e8374190b1d8" response="yes">
<outConfig>
  <exportClientPrivateKey dn="sys/chassis-1/server-1/kmip-mgmt/kmip-private-key-export"
  protocol="none" remoteServer="" remoteFile="" user="" pwd=""
  exportStatus="COMPLETED" exportProgress="100%" status="modified"/>
</outConfig>
</configConfMo>
```
# <span id="page-10-0"></span>**Deleting a Client Private Key**

Request:

```
<configConfMo dn="sys/chassis-1/server-1/kmip-mgmt"
cookie="1478236687/46db1685-4073-1073-8003-e8374190b1d8" inHierarchical="false" >
<inConfig>
  <kmipManagement dn="sys/chassis-1/server-1/kmip-mgmt"
adminAction="delete-client-private-key" >
 </kmipManagement>
</inConfig>
</configConfMo>
```
## Response:

```
<configConfMo dn="sys/chassis-1/server-1/kmip-mgmt"
cookie="1478236687/46db1685-4073-1073-8003-e8374190b1d8" response="yes">
<outConfig>
   <kmipManagement dn="sys/chassis-1/server-1/kmip-mgmt"
  description="Key Management Interoperability Protocol"
  secureKeyManagement="enabled" serverRootCACertificate="Not Available"
  clientCertificate="Not Available" clientPrivateKey="Not Available"
   adminAction="no-op" status="modified"/>
</outConfig>
</configConfMo>
```
# **Downloading a Client Certificate**

```
<configConfMo dn="sys/chassis-1/server-1/kmip-mgmt/kmip-client-cert-download"
cookie="1478184218/cf931a62-4066-1066-8003-e8374190b1d8" inHierarchical="false" >
 <inConfig>
  <downloadClientCertificate dn="sys/chassis-1/server-1/kmip-mgmt/kmip-client-cert-download"
  protocol="scp" remoteServer="10.10.10.10" user="jsmith" pwd="Johnpwd1982"
  remoteFile="/home/ss/cert/Client_cert.pem">
   </downloadClientCertificate>
  </inConfig>
</configConfMo>
<configConfMo dn="sys/chassis-1/server-1/kmip-mgmt/kmip-client-cert-download"
cookie="1478184218/cf931a62-4066-1066-8003-e8374190b1d8" response="yes">
  <outConfig>
   <downloadClientCertificate dn="sys/chassis-1/server-1/kmip-mgmt/kmip-client-cert-download"
   protocol="none" remoteServer="" remoteFile="" user="" pwd=""
   downloadStatus="COMPLETED" downloadProgress="100%" status="modified"/>
  </outConfig>
</configConfMo>
```
# <span id="page-11-0"></span>**Exporting a Client Certificate**

#### Request:

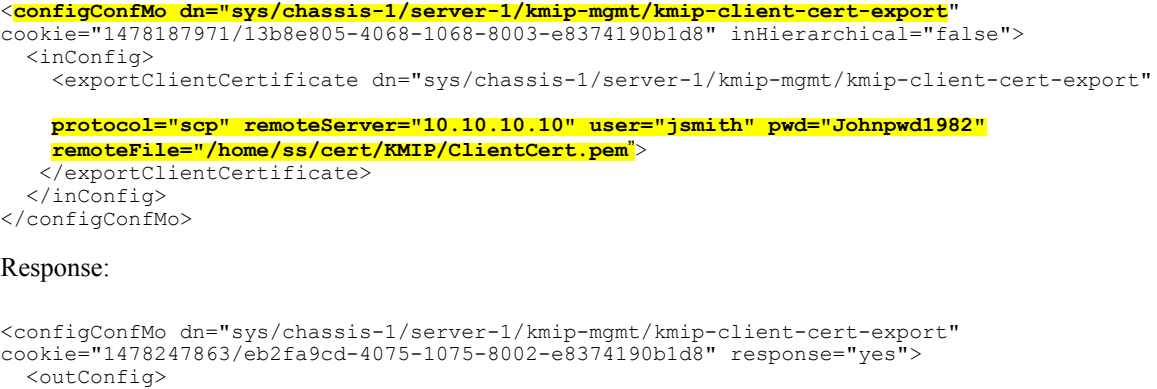

```
<exportClientCertificate dn="sys/chassis-1/server-1/kmip-mgmt/kmip-client-cert-export"
```

```
protocol="none" remoteServer="" remoteFile="" user="" pwd=""
   exportStatus="COMPLETED" exportProgress="100%" status="modified"/>
 </outConfig>
</configConfMo>
```
# **Deleting a Client Certificate**

Request:

```
<configConfMo dn="sys/chassis-1/server-1/kmip-mgmt"
cookie="1478237721/12423b5d-4073-1073-8002-e8374190b1d8" inHierarchical="false">
  <inConfig>
    <kmipManagement dn="sys/chassis-1/server-1/kmip-mgmt"
adminAction="delete-client-certificate" >
    </kmipManagement>
  </inConfig>
</configConfMo>
```
## Reponse:

```
<configConfMo dn="sys/chassis-1/server-1/kmip-mgmt"
cookie="1478237721/12423b5d-4073-1073-8002-e8374190b1d8" response="yes">
  <outConfig>
    <kmipManagement dn="sys/chassis-1/server-1/kmip-mgmt" description="Key Management
Interoperability Protocol"
   secureKeyManagement="enabled" serverRootCACertificate="Not Available"
    clientCertificate="Not Available" clientPrivateKey="Not Available" adminAction="no-op"
status="modified"/>
  </outConfig>
</configConfMo>
```
## **Deleting KMIP Server Login Details**

Request:

```
<configConfMo dn="sys/chassis-1/server-1/kmip-mgmt/kmip-login"
cookie="1478254180/02b1c8b1-4077-1077-8003-e8374190b1d8" inHierarchical="false" >
 <inConfig>
  <kmipServerLogin dn="sys/chassis-1/server-1/kmip-mgmt/kmip-login" adminAction="clear">
  </kmipServerLogin>
 </inConfig>
```
</configConfMo>

Response:

```
<configConfMo dn="sys/chassis-1/server-1/kmip-mgmt/kmip-login"
cookie="1478254180/02b1c8b1-4077-1077-8003-e8374190b1d8" response="yes">
  <outConfig>
   <kmipServerLogin dn="sys/chassis-1/server-1/kmip-mgmt/kmip-login"
   accountStatus="disabled" name="" pwd="" adminAction="no-op" status="modified"/>
 </outConfig>
</configConfMo>
```
### <span id="page-12-0"></span>**Unlocking Foreign Configuration on a Self Encrypted Drive**

Request:

```
<configConfMo dn='sys/chassis-1/server-1/board/storage-SAS-SBMezz1/ctr-self-encrypt'
cookie='1480557066/0583da3f-4290-1290-8021-127a1e1b0ff4' inHierarchical='false'>
<inConfig>
 <selfEncryptStorageController
dn='sys/chassis-1/server-1/board/storage-SAS-SBMezz1/ctr-self-encrypt'
 adminAction='unlock-secured-drives'/>
</inConfig>
</configConfMo>
```
#### Response:

```
<configConfMo dn="sys/chassis-1/server-1/board/storage-SAS-SBMezz1/ctr-self-encrypt"
cookie="1480557066/0583da3f-4290-1290-8021-127a1e1b0ff4" response="yes">
<outConfig>
 <selfEncryptStorageController
dn="sys/chassis-1/server-1/board/storage-SAS-SBMezz1/ctr-self-encrypt"
 keyId="UCSC-MRAID12G SV53647770 1fd23aac" securityKey="Security key"
  existingSecurityKey="Existing security key" keyManagement=""
  adminAction="no-op" status="modified" >
 </selfEncryptStorageController>
</outConfig>
</configConfMo>
```
## **Importing Foreign Configuration to a Self Encrypted Drive**

```
<configConfMo dn='sys/chassis-1/server-1/board/storage-SAS-SBMezz1'
cookie='1480557066/0583da3f-4290-1290-8021-127a1e1b0ff4' inHierarchical='false'>
  <inConfig>
   <storageController dn='sys/chassis-1/server-1/board/storage-SAS-SBMezz1'
   adminAction='import-foreign-config'/>
  </inConfig>
</configConfMo>
Response:
```

```
<configConfMo dn='sys/chassis-1/server-1/board/storage-SAS-SBMezz1'
cookie="1480557500/2d74a062-428f-128f-8022-127a1e1b0ff4" response="yes" >
<outConfig>
  <storageController id="SBMezz1" model="Cisco 12G SAS Modular Raid Controller"
  pciSlot="SBMezz1" presence="equipped" raidSupport="yes" serial="SV53647770"
  type="SAS" vendor="LSI Logic" selfEncryptEnabled="yes" adminAction="no-op"
 dn="sys/chassis-1/server-1/board/storage-SAS-SBMezz1" >
 </storageController>
</outConfig>
</configConfMo>
```
#### <span id="page-13-0"></span>**Enabling Self Encrypted Drive with Key Management as Local and KMIP Disabled**

Request:

```
<configConfMo dn="sys/chassis-1/server-1/board/storage-SAS-SBMezz1/ctr-self-encrypt"
cookie="1478342437/3c993fcb-408c-108c-8002-e8374190b1d8" inHierarchical="false" >
 <inConfig>
 <selfEncryptStorageController
dn="sys/chassis-1/server-1/board/storage-SAS-SBMezz1/ctr-self-encrypt"
 keyId="test123" securityKey="test123" adminAction="enable-self-encrypt"
keyManagement="local">
 </selfEncryptStorageController>
 </inConfig>
</configConfMo>
```
Response:

As the configuration takes time, you see an empty response.

```
<configConfMo dn="sys/chassis-1/server-1/board/storage-SAS-SBMezz1/ctr-self-encrypt"
cookie="1478342437/3c993fcb-408c-108c-8002-e8374190b1d8" response="yes">
  <outConfig>
  </outConfig>
</configConfMo>
```
After the configuration is completed, send the following request:

```
<configResolveClass
cookie="1490834627/de1ed316-4be8-1be8-92d4-20be7d8bf200" inHierarchical="false"
classId="selfEncryptStorageController"/>
```
You see the following response:

```
<configResolveClass
cookie="1490834627/de1ed316-4be8-1be8-92d4-20be7d8bf200" response="yes"
classId="selfEncryptStorageController">
 <outConfig>
  <selfEncryptStorageController
dn="sys/chassis-1/server-1/board/storage-SAS-SBMezz1/ctr-self-encrypt"
  keyId="testkeyid" securityKey="Security key" existingSecurityKey="Existing security key"
  keyManagement="" adminAction="no-op" >
  </selfEncryptStorageController>
 </outConfig>
</configResolveClass>
```
**Enabling Self Encrypted Drive with Key Management as Remote and KMIP Enabled**

Request:

```
<configConfMo dn="sys/chassis-1/server-1/board/storage-SAS-SBMezz1/ctr-self-encrypt"
cookie="1478340466/cde62027-408b-108b-8002-e8374190b1d8" inHierarchical="false">
 <inConfig>
  <selfEncryptStorageController
dn="sys/chassis-1/server-1/board/storage-SAS-SBMezz1/ctr-self-encrypt"
 adminAction="enable-self-encrypt" keyManagement="remote">
  </selfEncryptStorageController>
 </inConfig>
</configConfMo>
```
Response:

As the configuration takes time, you see an empty response.

<**configConfMo** dn="sys/chassis-1/server-1/board/storage-SAS-SBMezz1/ctr-self-encrypt"

```
cookie="1478340466/cde62027-408b-108b-8002-e8374190b1d8" response="yes">
  <outConfig>
  </outConfig>
</configConfMo>
```
After the configuration is completed, send the following request:

```
<configResolveClass
cookie="1490834627/de1ed316-4be8-1be8-92d4-20be7d8bf200" inHierarchical="false"
classId="selfEncryptStorageController"/>
```
#### You see the following response:

```
<configResolveClass
cookie="1490834627/de1ed316-4be8-1be8-92d4-20be7d8bf200" response="yes"
classId="selfEncryptStorageController">
 <outConfig>
  <selfEncryptStorageController
dn="sys/chassis-1/server-1/board/storage-SAS-SBMezz1/ctr-self-encrypt"
  keyId="testkeyid" securityKey="Security key" existingSecurityKey="Existing security key"
  keyManagement="" adminAction="no-op" >
  </selfEncryptStorageController>
 </outConfig>
</configResolveClass>
```
## <span id="page-14-0"></span>**Switching Key Management From Local to Remote with Existing Security Key**

Request:

```
<configConfMo dn="sys/chassis-1/server-1/board/storage-SAS-SBMezz1/ctr-self-encrypt"
cookie="1478343933/7da81dea-408c-108c-8002-e8374190b1d8" inHierarchical="false">
<inConfig>
  <selfEncryptStorageController
dn="sys/chassis-1/server-2/board/storage-SAS-SBMezz1/ctr-self-encrypt"
  adminAction="switch-local-to-remote" existingSecurityKey="SecurityKey">
   </selfEncryptStorageController>
</inConfig>
</configConfMo>
```
Response:

```
<configConfMo dn="sys/chassis-1/server-1/board/storage-SAS-SBMezz1/ctr-self-encrypt"
cookie="1478343933/7da81dea-408c-108c-8002-e8374190b1d8" response="yes">
<outConfig>
 <selfEncryptStorageController
dn="sys/chassis-1/server-1/board/storage-SAS-SBMezz1/ctr-self-encrypt"
 keyId="UCSC-MRAID12G_SV52731947_1fb07b15" securityKey="Security key"
 existingSecurityKey="Existing security key" keyManagement=""
 adminAction="no-op" status="modified"/>
</outConfig>
</configConfMo>
```
## **Switching Key Management From Remote to Local with Key ID and Security Key**

```
<configConfMo dn="sys/chassis-1/server-1/board/storage-SAS-SBMezz1/ctr-self-encrypt"
cookie="1478343933/7da81dea-408c-108c-8002-e8374190b1d8" inHierarchical="false">
  <inConfig>
   <selfEncryptStorageController
dn="sys/chassis-1/server-2/board/storage-SAS-SBMezz1/ctr-self-encrypt"
   keyId="KeyId" securityKey="SecurityKey" adminAction="switch-remote-to-local">
   </selfEncryptStorageController>
```
</inConfig> </configConfMo> Response: <**configConfMo** dn="sys/chassis-1/server-1/board/storage-SAS-SBMezz1/ctr-self-encrypt" cookie="1478343933/7da81dea-408c-108c-8002-e8374190b1d8" response="yes"> <outConfig> <selfEncryptStorageController dn="sys/chassis-1/server-1/board/storage-SAS-SBMezz1/ctr-self-encrypt" keyId="test1234" securityKey="Security key" existingSecurityKey="Existing security key" keyManagement="" adminAction="no-op" **status="modified"**/> </outConfig> </configConfMo>

# <span id="page-15-0"></span>**Disabling Security Enabled Drive when Key Management is Local**

Request:

```
<configConfMo dn="sys/chassis-1/server-1/board/storage-SAS-SBMezz1/ctr-self-encrypt"
cookie="1478342437/3c993fcb-408c-108c-8002-e8374190b1d8" inHierarchical="false">
 <inConfig>
 <selfEncryptStorageController
dn="sys/chassis-1/server-1/board/storage-SAS-SBMezz1/ctr-self-encrypt"
 adminAction="disable-self-encrypt" >
  </selfEncryptStorageController>
 </inConfig>
</configConfMo>
```
Response:

```
<configConfMo dn="sys/chassis-1/server-1/board/storage-SAS-SBMezz1/ctr-self-encrypt"
cookie="1478342437/3c993fcb-408c-108c-8002-e8374190b1d8" response="yes">
 <outConfig>
 </outConfig>
</configConfMo>
```